## **Proiektuetarako jarduerak | 2. Blokea: Kulturen arteko lankidetzako eta elkarrizketako jarduerak.**

Lehen Hezkuntza: 3 -12 urte artean

## **Kultura Ministerioa**

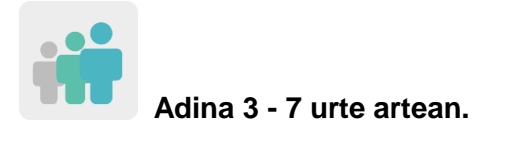

**Zailtasun-maila Altua**

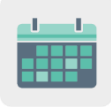

**Denboralizazioa 10 saio**

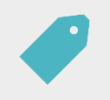

**Etiketak Kultura-ondarea, margolanak, margolariak eta albiste faltsuak (***fake news***).**

# **JARDUERAREN DESKRIPZIOA**

Parte hartuko duten ikasleek eTwinning-eko Kultura Ministerioarentzat lan egingo dute. Lehenik eta behin, ikasleek beren herrialdeko margolari ospetsuei eta haien ekoizpen nagusiei buruzko ikerketa egingo dute. Ondoren, informazio hori jardueraren kideekin partekatuko dute eta beste herrialde batzuetako margolan ospetsuak ezagutuko dituzte. Azkenik, jardueraren kideek gehien bozkatutako margolanaren kopia bat egingo dute elkarlanean.

#### **HELBURUAK**

- Kultura-ondarea ezagutzea eta balioestea, bai norberarena, bai herrialde partehartzaileena.
- Jasotako informazioa interpretatzen eta aztertzen ikastea, informazio hori gezurrezkoetatik bereizi ahal izateko, eta interpretazio hori Interneteko informazioari ematen diogun tratamenduarekin lotzea.
- Elkarlana sustatzea eta helburu komuna izatearen garrantzia baloratzea; kasu honetan, izen handiko margolariren baten pintura-erreprodukzio bat sortzea.

## **GAKO KONPETENTZIAK ETA ZEHARKAKO GAIAK**

- Konpetentzia digitala
- Ikasten ikasteko konpetentzia
- Konpetentzia sozial eta zibikoak
- Bizikidetza eta kultura-adierazpenak
- Heziketa zibikoa

### **CURRICULUMEKO EDUKIAK**

- Kultura-ondarea: margolariak eta margolanak.
- Interneten erabilera arduratsua, sare sozialak eta informazioaren tratamendua.
- **•** Flkarlana.

#### **INKLUSIO-ALDERDIAK**

- Ikasleek taldeka lan egingo dute, egileei buruz ikertzeko prozesuan beren gaitasunak eta interesak garatuz eta elkarri lan hori antolatzen lagunduz.
- Esleitutako margolanaren zatiaren dekorazioa modu librean apainduko dute ekipoek.

### **AURREIKUSITAKO PRODUKTUAK / EMAITZAK**

- Margolan ospetsu bat elkarlanean erreproduzitzea.
- Margolanak eta margolariak identifikatzeko jolasa sortzea.

### **JARDUERAREN GARAPENA**

#### **ALDEZ AURREKO PRESTAKUNTZA**

#### **1. fasea. TwinSpace-a sortzea eta aurkezpena.**

Irakasleek bost orrialde sortuko dituzte jardueraren TwinSpace-n, izen hauekin:

- 1. Gure Kulturako Ministerioak (gure burua aurkeztuko dugu)
- 2. Gure margolari ospetsuak
- 3. Margolan kolaboratiboa bozkatzea
- 4. Gure margolan kolaboratiboa
- 5. Jolasa: margolan faltsuak identifikatu
- 6. Ebaluazioa

TwinSpace

[TwinSpace-](https://twinspace.etwinning-training.net/24966/home)rako esteka

Irakasleek horma bat gehituko dute (*TwinBoard*) «1. Gure Kultura Ministerioak» orrian eta ikastaldearen aurkezpen txiki bat idatziko dute.

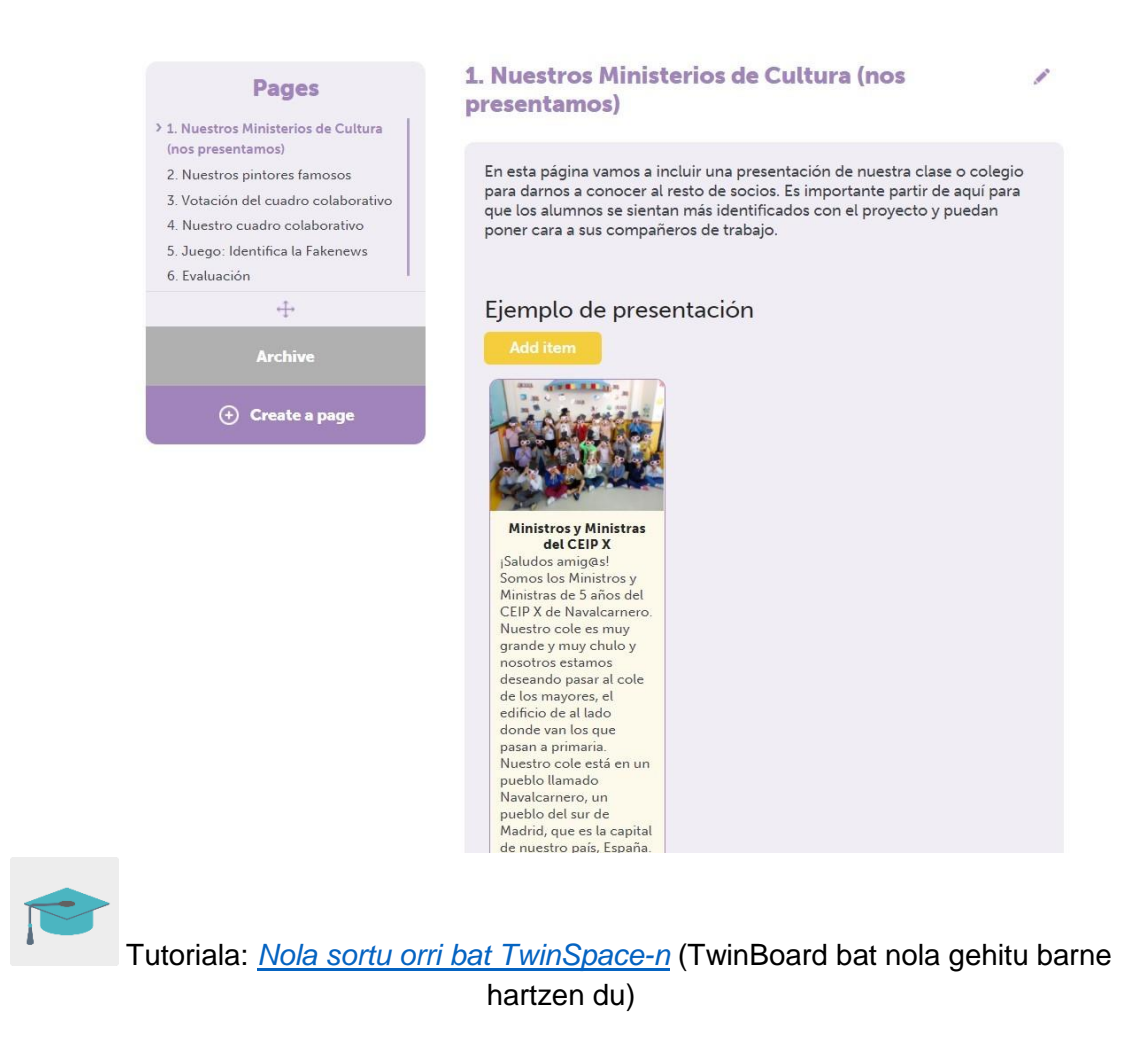

#### **2. fasea. Margolariak aukeratzea. (2 saio).**

#### **Lehenengo saioa**

Irakasleak, jarduera hasi aurreko biltzarretako batean, bere herrialdeko Kultura ministro bihurtuko direla eta erantzukizun handia dutela jakinaraziko die ikasleei: beren herrialdeko margolaririk garrantzitsuenak eta margolanik ospetsuenak erakutsi beharko dizkiete beren kideei.

Irakasleak, halaber, ikasleek parte hartuko duten jardueraren berri emango die familiei, zirkular baten bidez edo bilera batean. Era berean, seme-alabekin etxean ikerketa txiki bat egiteko eta margolari ospetsuren bati buruzko informazioa bilatzeko eskatuko die, baita margolan ezagunenetako bat marrazteko edo inprimatzeko ere. Bestalde, jarduera horietan parte har dezaketela eta inplika daitezkeela adieraziko die senideei.

Iradokizuna: irakasleak gonbidatuaren profil bat sor dezake TwinSpace-ren barruan, familiek gune horretan igotzen doan lana ikusi eta eskuratu ahal izan dezaten. Horren berri emango du aldez aurreko zirkular edo bileran.

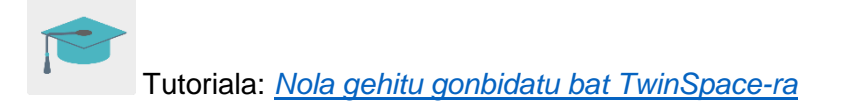

#### **Bigarren saioa**

Ikasleek etxean bilatu eta landu duten materiala partekatuko dute: aukeratu dituzten margolanen fotokopiak edo marrazkiak.

Irakasleak material hori ikasgelan azalduko du, eta ikasleek demokratikoki bozkatuko dituzte gehien gustatu zaizkien bi margolanak –bozketa eskua altxatuta egin daiteke–.

Ikasleek bi obra bozkatuenak aurkeztuko dizkiete kideei.

#### **PRAKTIKAN JARTZEA**

#### **1. fasea. Margolariak ezagutzea. (2 edo 3 saio)**

Irakasleak informazio garrantzitsua bilatuko du bozketan hautatutako margolanen margolariei buruz, eta saio bana eskainiko dio pintoreak lantzeari. Horretarako, hainbat baliabide erabil ditzake sarean: bideoak, ipuinak, wikiak...

Bi saio horien amaieran, irakasleak margolanaren paperezko kopia bana banatuko die ikasleei, eta haiek irakasleak aukeratutako teknika plastikoarekin erreproduzituko dute.

Irakasleak horma-irudi bat sortuko du ikasgelan edo korridorean, eta ikasleen lanak erakutsiko ditu. Horma-irudian jatorrizko koadroen kopia bat ere erakutsiko da.

#### **2. fasea. Margolariak aurkeztea. (1 saio)**

Irakasleek egileei eta obrei buruzko informazioa partekatuko dute TwinSpace-ko «2. Gure margolari ospetsuak» orrian.

Irakasleek bideo txiki bat prestatuko dute –landutako margolari bakoitzeko bat–, eta, bertan, ikasleek landutako artistari buruzko informazioa azalduko dute labur-labur, eta haien ekoizpenak erakatsiko dizkiete gainerakoei. Bideoa aurreko paragrafoan aipatutako TwinSpace-ren orrian partekatuko da.

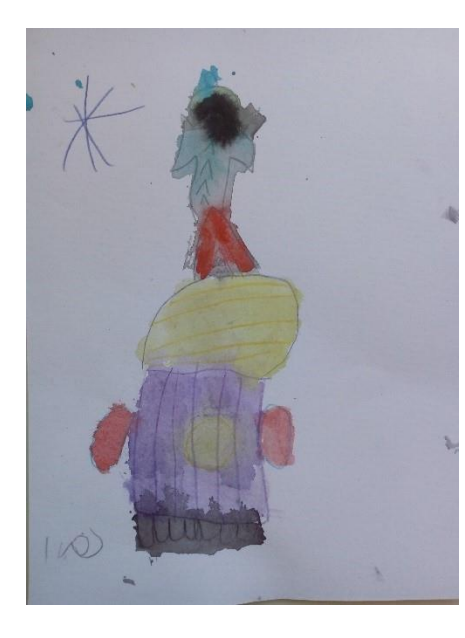

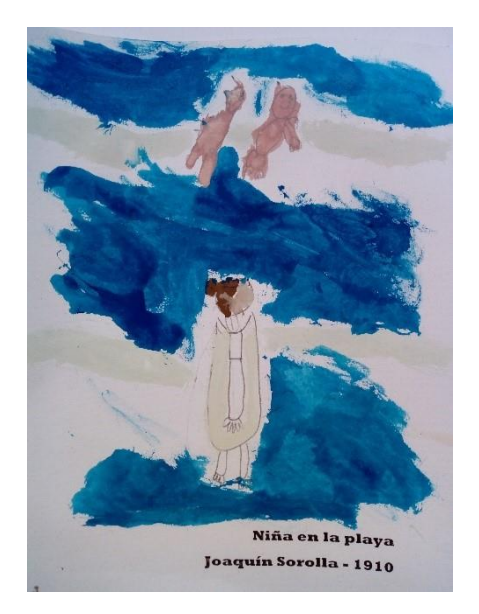

## TwinSpace

[TwinSpace-](https://twinspace.etwinning-training.net/24966/pages/page/150076)rako esteka

Iradokizuna: irakasleek lineako ekitaldi bat programatu dezakete. Bertan, talde bakoitzak bere ekoizpenak aurkeztuko dizkie gainerako kideei, eta landutako egileei buruzko informazioa partekatuko dute.

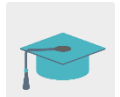

Tutoriala: *[Nola sortu online ekitaldi bat](http://etwinning.es/es/actividades-para-proyectos/como-crear-un-evento-online-videoconferencia-en-el-twinspace/)*

## **3. fasea. Margolan kolaboratiboa bozkatzea. (1 saio)**

Irakasle batek inkesta bat sortuko du TwinSpace-ko «3. Margolan kolaboratiboa bozkatzea» orrian, jarduerako kide guztiek aurkeztu dituzten obrekin, kide guztiek haien margolan eta margolari gogokoenaren alde bozka dezaten.

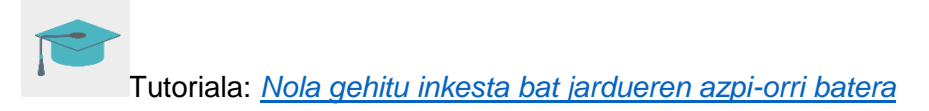

Irakasleak obrak erakutsiko dizkie ikasleei, gustukoen duten koadroaren bozketa egingo dute eta irakasleak ikasleei gehien gustatu zaien koadroaren aldeko botoa emango du.

Boto gehien jasotzen dituen koadroa ikastetxe guztiek margotuko dute elkarlanean.

TwinSpace

[TwinSpace-](https://twinspace.etwinning-training.net/24966/pages/page/150077)rako esteka

#### **4. fasea. Margolan kolaboratiboa sortzea. (1 saio)**

Irakasle batek boto gehien jaso duen obraren zuri-beltzeko kopia bat egingo du, eta Posteriza tresnarekin edo antzeko batekin kopia hori behar adina piezatan zatituko ditu.

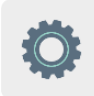

Tresna: [Posteriza](https://posteriza.com/)

Irakasleak hiruzpalau laguneko taldetan banatuko ditu ikasleak, eta pieza bat banatuko die, haiek aukeratutako teknikarekin elkarlanean apaindu dezaten.

Irakasleak «4. Gure lankidetza-koadroa» orrian ikasleen marrazkiak partekatuko ditu, gainerako kideek inprimatu ahal izan ditzaten eta, eurenekin batera, puzzle moduko margolan kolaboratibo handi bat osatu ahal izan dezaten.

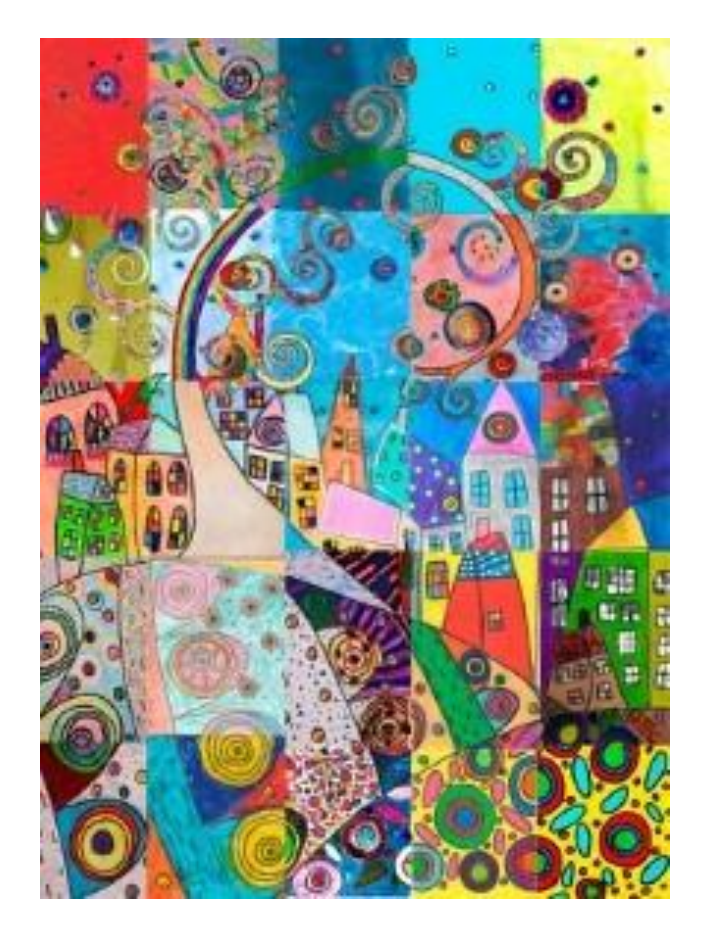

TwinSpace

[TwinSpace-](https://twinspace.etwinning-training.net/24966/pages/page/150078)rako esteka

#### **5. fasea. Margolan faltsuak (1 saio)**

Irakasleak bere ikasleei zorionak emanez hasiko du batzarra, Kultura ministro gisa lan bikaina egin dutelako.

Ondoren, artelanei buruzko informazio faltsuarekin jendea engainatzen duten gizabanako batzuk daudela kontatuko die, eta ikasleen zeregina pertsona horiei informazio hori egiazkoa edo faltsua den ezagutzen laguntzea dela.

Irakasleak joko bat sortuko du LearningApps tresnarekin edo antzeko batekin, gainerako bazkideek aurkeztu dituzten egileak margolari bakoitzak egin duen artelanarekin parekatzeko.

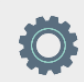

Tresna: [LearningApps](https://learningapps.org/)

Irakasleak TwinSpace-ko orrialde batean partekatuko du jolasa, gainerako kideek ere jolasteko aukera izan dezaten.

TwinSpace

[TwinSpace-](https://twinspace.etwinning-training.net/24966/pages/page/150079)rako esteka

Iradokizuna: irakasleek bilera bat antolatuko dute online denbora-pasa honetan jolasteko. Ikasleek margolariren bati buruzko informazioa ere parteka dezakete, eta gainerako kideek informazio hori egiazkoa edo faltsua den esan behar dute.

#### **EBALUAZIOA (1 saio)**

Irakasleak ahozko ebaluazio txiki bat egingo du batzarrean, landutako alderdi nagusiak jasoko dituena: jarduera gustatu al zaien, beste ikastetxe batzuetako haurrekin lan egitea zer iruditu zaien, ikasi duten gauzarik garrantzitsuena zer den, familiarekin denbora pasatzea gustatu al zaien, gutxien gustatu zaiena zer den... Irakasleak iritzi horiek guztiak jasoko ditu TwinSpaceko «6. Ebaluazioa» orrian.

Irakasleak, amaierako ebaluazio gisa, proposatuko die ikasleei jardueran gehien gustatu zaienaren marrazki bat egin dezatela, eta marrazkiak aurrez aipatutako TwinSpace-ko orrian parteka ditzatela.

TwinSpace

[TwinSpace-](https://twinspace.etwinning-training.net/24966/pages/page/150080)rako esteka

Amaitzeko, irakasleak TwinSpace-ren txat edo bideokonferentziaren bidez bilduko dira, ikasleek gehien baloratzen dituzten alderdiak partekatzeko, azken emaitzen azterketa txiki bat egiteko eta etorkizuneko jarduerak hobetzeko proposamenak egiteko.

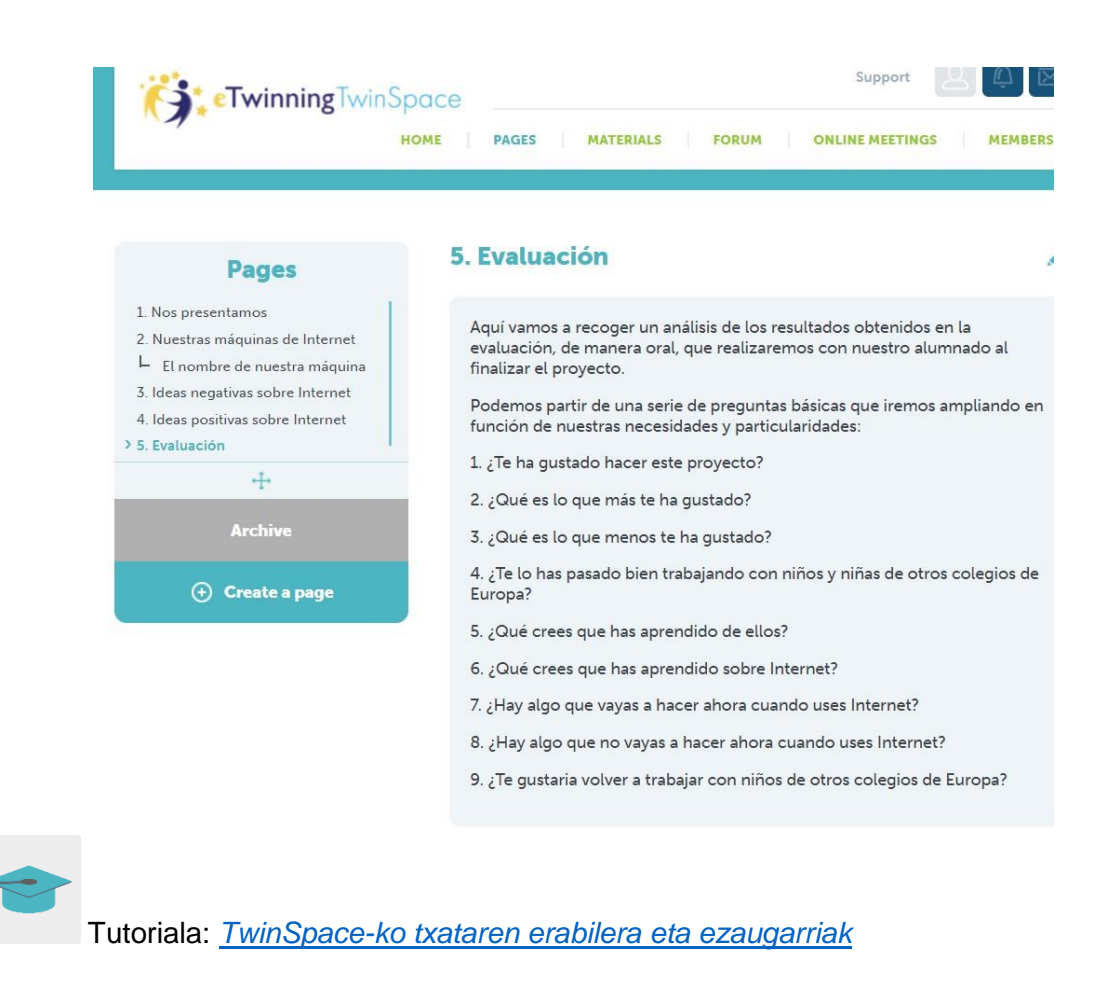

#### **JAKITERA EMATEA**

Irakasleek familiei eska diezaiekete laguntzen jarraitzeko eta etxean argazki-interpretazioak egiteko: margolari nazional baten koadroren bat irudikatu behar dute familian, eta irakaslearekin partekatu, posta elektronikoaren bidez.

Argazki horiekin, irakasleek museo birtual bat sor dezakete familiek egindako margolan horien irudikapenekin, eta parte hartzen duten familia guztiekin parteka dezakete esteka. Horrela, egileekin eta herrialde bakoitzeko kultura-ondare piktorikoarekin egindako lan guztia indartuko dugu.

Lehen adierazi bezala, irakasleak erabiltzaile gonbidatuaren profil bat sor dezake, familiek, jardueraren garapenaren berri izateaz gain, TwinSpace-n sartzeko eta lan-prozesua ikusteko aukera izan dezaten. Horri esker, senideek ikasgelan egindako lan guztia baloratu eta indartu ahal izango dute.

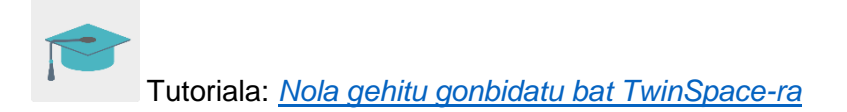

## **TWINSPACE-KO TRESNAK / KANPOKO 2.0 TRESNAK**

TwinSpace: orriak (TwinBoard eta inkestak), lineako bilerak, foroak eta partaideak.

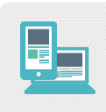

Beste tresna batzuk:

Orri bat hainbat zatitan banatzeko tresna: [Posteriza](https://posteriza.com/) Online jokoak sortzeko tresna: [LearningApps](https://learningapps.org/)